### **Paper 222-27**

**How to access VSAM FILE with SAS/ AF® and SAS BASE**

Claude Rhéaume, Desjardins Financial Security, Québec, Canada Gilles Turgeon, Telus Business Solutions, Québec, Canada

# **ABSTRACT**

The purpose of this paper is to illustrate some techniques to process VSAM files with SAS.

Topics covered are :

- Reading records with sequential and keyed direct access by exact key, approximate key or generic key.
- Effective use of INFILE statement options and related automatic variables.
- Adding, updating and erasing records.
- - Using Data set views to access VSAM files in an interactive SAS/AF application.

# **INTRODUCTION**

In this paper, we will present the different techniques that can be used to work with VSAM files. We will present an overview of the main topics covered by the SAS VSAM book

We will demonstrate, using a real life example, how to use the different options available in the INFILE and FILE statements.

A major point of interest is : a method of working with these kinds of files with SAS/AF, since SCL doesn't have specific functions to access a VSAM file with a key. You can use a SUBMIT CONTINUE to access this file but it's also possible to use SAS views with a FETCH statement in SAS/AF to work with these files as a SAS dataset, meaning that you can update, erase and add record through a SAS VIEW.

#### **SETTING UP THE VSAM MASTER FILE**

You can find all necessary information including the VSAM cluster definition, the sample data and the SAS program to load the file used in this paper in your SAS help screen version 8.2 under MVS.

# **SAS/BASE BATCH PROCESSING**

The objective of this section are :

- To present the different techniques used to maintain VSAM files with SAS/BASE
- To understand the use of return code of each type of I/O operation as read, update, erase and add records in VSAM files.
- To illustrate some typical situations, a coding example is provided.

#### **SETTING UP THE TRANSACTION FILE**

We will begin with the creation of a transaction data set : this file contains an ID which is the primary key for the VSAM master file and a transaction type.

```
data keys (keep=id trtype) ;
  array ids {3} $9 ('194304428', '378462917',
                    '888888888') ;
  array trs {3} $3 ('UPD','DEL','ADD') ;
  do i = 1 to 3 ;
   id = ids(i);trtype= trs{i} ;
   output ;
  end ;
```
run ;

#### **READING WITH SEQUENTIAL ACCESS**

- Objective : To demonstrate that it is no different to read a VSAM file or other flat file.
- Comment : You can use any INFILE statement OPTION as usual like END= option.
- Result: We retrieve all records from the VSAM file.

Data SEQKSDS ;

```
Infile KSDSFILE End=Endfile ;
Input @1 id $9.
      @10 lname $10.
       @20 fname $10
       @30 address $25.
       @55 city $15.
       @70 state $2.
       @72 zip $5.
       @77 balc $5.
       @82 gpa $4.
       @86 class $2.
       @88 hrs $2
       @90 finaid $1. ;
```
Run ;

#### **DIRECT ACCESS WITH EXACT KEY**

- Objective : To demonstrate how to access a VSAM file with direct access.
- Comment : Note the importance of verifying the return code which the feedback is assigned to. Also you must initialize the variable for the return code AND the automatic variable \_ERROR\_ to zero. Don't forget that the return code is assigned after the INPUT statement is executed.
- Result : In our example we have one record that is not found. (Noticed by a return code 16) Two other records were found.

```
Data DIRECT ;
```

```
Set KEYS ;
```
Infile KSDSFILE Key=id Fdbk=retcode ; Input @ ;

```
If retcode Ne 0 Then
Do ;
 Put 'Record not found ' id= retcode= ;
 retcode = 0;
  Error = 0;End ;
Else Output ;
```
Run ;

#### **SKIP SEQUENTIAL ACCESS WIITH GENERIC KEY**

```
Objective : To demonstrate how to retrieve records with direct
                access given a partial key. We will use the first
                digit of the variable ID to retrieve all records whose
                ID begin with that digit.
Comment : Note again the importance of verifying the return
                code which the feedback option is assigned to.
                You must initialize the variable for the return code
                AND the automatic variable _ERROR_ to zero.
                Don't forget that the return code is assigned after
                the INPUT statement is executed.
                You need a loop statement to obtain all records for a
                given generic key
                We use a Do Until (0); meaning an infinite loop.
                When the key change or the return code is different
                of zero, we LEAVE the loop.
                We also have the INPUT statement's SKIP option
                which is required in the loop's logic in order to move
                the file pointer to the next record.
```
Result : In our example we retrieve eleven records.

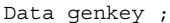

Set KEYS ; Length genid \$1 ; genid= id ;

```
Do Until (0) ;
```
Infile KSDSFILE Key=genid Genkey Skip Fdbk=retcode ; Input @01 idfile \$1. @ ;

If retcode Ne 0 Or idfile Ne genid Then Leave ;

```
Input @1 id $9.
          name $20.
       . . . . . \tauOutput ;
```

```
End ;
retcode = 0;Error_ = 0;
```
Run ;

#### **SIMPLE MASSIVE UPDATE EXAMPLE**

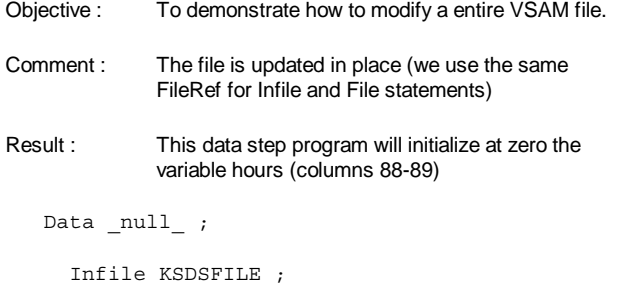

```
Input ;
File KSDSFILE ;
```

```
Put @1 _ infile
    @88 '00' ;
```
Run ;

#### **KEYED UPDATE EXAMPLE**

- Objective : We will apply many operations type in same step like updating, erasing and appending records.
- Comment : The transaction file contains an ID and a transaction code. Depending on the transaction type we will use a new INFILE statement OPTION, ERASE=. This option, if set to 1, indicates that the record retrieved is deleted. At the next PUT statement

For the append operation, you must specify each field to initialize the record in the PUT statement.

For the UPDATE operation, you specify the position and the value of each field you want to replace in the next PUT statement.

You must then initialize the variable for the return code AND the automatic variable \_ERROR\_ to zero. Result : In our example we modifed one record, we deleted another one and finally we appended a new record. Data DIRECUPD ; Set KEYS ; genid= id ; varerase =  $0$ ; Infile KSDSFILE Key=genid Erase=varerase Feedback=retcode ; Input ; If trtype In('DEL','UPD') And retcode Ne 0 Then Do ; Put 'You cannot update this record ' id ' record not found' ; retcode= 0 ;  $Error_ = 0;$ Return ; End ; Else If trtype = 'ADD' Then Do ;  $Error_ = 0;$  $retcode = 0$ ; End ; File KSDSFILE ; Select (trtype) ; When ('UPD') Put @01 Infile @10 'Sugi27 Update Vsam' ; When ('DEL') Do ; varerase =  $1$ ; Put \_Infile\_ ; End ; When ('ADD') Put @01 Id 9. @10 'Sugi' @20 '27' @30 'South' @55 'Orlando' @70 'Fl' @72 '12345' @77 '00050' @82 '02,99' @86 'WW' @88 '24' @90 'X' ; Otherwise ; End ; Run ; **GENERIC KEY UPDATE EXAMPLE** Objective : To demonstrate how to update records with direct access, given a partial key. We will use the first digit of the Data Set variable ID to update all records whose ID begins with that digit. Comment : Note again the importance of verifying the return code which the feedback option is assigned to. You must initialize the variable for the return code AND the automatic variable ERROR to zero. Don't forget that the return code is assigned after the INPUT statement is executed. You need a loop statement to obtain all records for given generic key We will use a Do Until (0); meaning an infinite loop. When the key change or the return code is different of zero, we LEAVE the loop We also use the INPUT statement's SKIP option which is required in the loop's logic to move the file pointer to the next record. When we are in the same record key and the status is zero, you can modify the record retrieved with a combination of FILE and PUT statements. Result : In our example we update eleven records. Data UPDGEN ; Set KEYS ; Length genid \$1 ; genid= id ; Do Until (0) ; Infile KSDSFILE Key=genid Genkey Skip Fdbk=retcode ; Input @01 idfile \$1. @ ; File KSDSFILE ; If retcode Ne 0 Or idfile Ne genid Then Leave ; Else If trtype = 'UPD' Then Put @1 \_ infile @88 '00' ; Input ; End ;  $retcode = 0$ ;  $Error_ = 0;$ Run ;

# **SAS/AF ONLINE PROCESSING**

The objective of this section are :

- First of all, we have to built a data step view to access a VSAM file. That view id designed to perform four actions: read, update, delete or add a record.
- Then, we present the screen design
- Finally we complete the application with the .PROGRAM SCL code.

## **THE KERNEL OF OUR SCL VSAM MANAGEMENT PROGRAM**

- This view is use to communicate between the VSAM file and the screen variable through macro variables:
	- o *Action* to perform
	- o *Key* to retrieve
	- o *Info*rmation to update
	- o *Rc* (return code)
- We use the INFILE statement's Options Key= to get the record with that exact key, Feedback= for the return code and finally Erase= to perform a delete action on the record
- After the INPUT, we analyze the return code versus the required action .
- Except for a simple read, the FILE and PUT statements are executed : the record is added, updated or deleted depending on the required action
- Finally the OUTPUT statement completes the view

Data KSDSVIEW /View=KSDSVIEW ;

Length key \$9 inf new \$90 ;

```
key = Symget('key') ;
action = Input(Symget('action'),1.) ;
Infile KSDSFILE Vsam Key=key Feedback=rc
```

```
Erase=vardel ;
 Input @1 id $9.@10 lname $10.
       @20 fname $10.
       @30 address $25.
       @55 city $15.
       @70 state $2.
       @72 zip $5.
       @77 balc $5.
       @82 gpa $4.
       @86 class $2.
       @88 hrs $2.
       @90 finaid $1. ;
/* action : 0 ===> Read Record
        1 ===> Add Record
        2 ===> Delete
        3 ==-> Update
*/
       rej = 0;
        Select (action) ;
        When (1) If rc = 0 Then rej = 1;
        Otherwise If rc Ne 0 Then rej = 1;
        End ;
        Call Symput('rc', Put(rej,4.)) ;
       rc= 0; Error = 0;
        If Not rej And action ne 0 Then
       Do ;
        inf_new = Symget('info') ;
```
File KSDSFILE ;

If action = 2 Then vardel = 1;

Put @01 inf new ; End ;

Output ; Stop ; Run ;

## **VSAM FILE USER INTERFACE**

- This is the screen design for the SCL program
	- o Key section
	- o Data Information section
	- o Push button section
- First, the user fill the key field (the only unprotected field) and press Enter
- The program returns the data information or a message ; the key field is protected and data fields are unprotected.
- Then, the user can modify any data field and perform the required action through a push button.

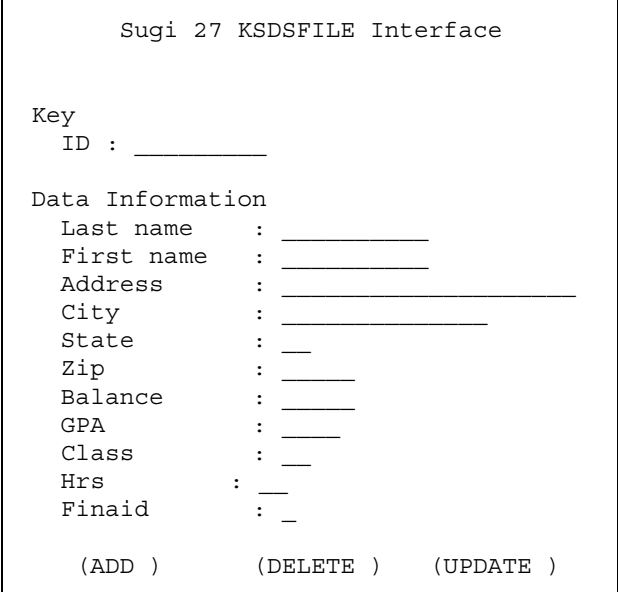

**SCL CODE BEHIND THE VSAM FILE MANAGEMENT SCREEN** init : Control Label Enter ; /\*=========================================== • Assign file and open it • Initialize variable • Protect Information data except the key field ========================================== \*/ rc=Filename('KSDSFILE','XXX.KSDSFILE.TEST, KSDS,'disp=old') ; If rc Then \_Msg = "Problem to assign file " ;  $\alpha$ ction = 0  $\cdot$ Call symput('action',Put(action,1.)) ; Link Protect ; Return ; /\*=========================================== Validation of the key field • Open the view and fetch a record (in fact, keyed INFILE and INPUT statements are executed on the VSAM file thought the view), • Process the return code, • Unprotect all data information fields ========================================== \*/ Valikey : temp  $id = id$ ; call symput('key',ID) ;  $action = 0;$ Call symput('action',Put(action,1.)) ; KSDSVIEW = open('WORK.KSDSVIEW') ; If Not KSDSVIEW Then  $Msq = "Problem to open file"$  ; call set(KSDSVIEW) ; rc = fetch(KSDSVIEW) ; rc = Symgetn('rc') ; If Not Modified(ADD) Then If rc Then \_Msg = 'Record not found' ; Else If rc = 0 Then \_Msg = 'Duplicate Key' ;  $Id = temp id ;$ KSDSVIEW= Close(KSDSVIEW) ; Link Unprot ; Return ; /\*=========================================== Main section macro variable to pass it to the view . • Issue a fetch on the data step view to perform the required action. Remember than the view will perform a FILE and PUT statement when an update type action is required . ========================================== \*/ Main :  $Msg = Msg$ ; If Modified(id) Then Link valikey ; Field\_Modified=0; If Modified(lname) Or Modified(fname) Or Modified(address) Or Modified(city) Or Modified(state) Or Modified(zip) Or Modified(balc) Or Modified(gpa) Or Modified(class) Or Modified(hrs) Or Modified(finaid) Then Field Modified = 1; If Field\_modified = 0 And (Modified(ADD) Or Modified(UPDATE)) Then \_Msg = 'No modified field' ; If Modified(DELETE) Or (Field\_modified = 1 And (Modified(ADD) Or Modified(UPDATE))) Then Do ; KSDSVIEW = open('WORK.KSDSVIEW') ;  $info = Put(id, \xiChar9.)$  || Put(lname, \$Char10.) Put(fname, \$Char10.) Put(address, \$Char22.) | Put(city, \$Char13.) | Put(state, \$Char2.) | Put(zip,\$Char5.) || Put(balc,\$Char5.) Put $(qpa, $Char4.)$  | Put(class, \$Char2.) | Put(hrs,\$Char2.) || finaid ; Call symput('info',info) ; action = Modified(ADD) + 2\*Modified(DELETE) + 3\*Modified(UPDATE) ; Call symput('action',Put(action,1.)) rc = Fetch(KSDSVIEW, 'Noset') ; rc = Symgetn('rc') ; If rc Then \_Msg = 'Problem file error' ; Else \_Msg = 'Update done' ; KSDSVIEW= Close(KSDSVIEW) ; Link Protect ; End ; Else If Not Modified(id) And Msq =: 'Problem' Then Link Protect ; Else If Not Modified(id) And Not

Field\_modified Then

Link Unprot ; Return ; Protect : Protect \_All\_ ; Unprotect id ; Cursor id ; Return ; Unprot : Unprotect \_All\_ ; Protect id msg ; Cursor lname ; Return ; Term: If KSDSVIEW Then KSDSVIEW= Close(KSDSVIEW) ; rc= Filename('KSDSFILE', 'Clear'); Return ;

# **CONCLUSION**

Since VSAM files are popular on MVS environment, it 's important to know all options and techniques available to work with those files.

In the first part, we cover some batch processing typical situations with SAS/BASE examples.

In the second part, we apply the same techniques but this time with a user interface to maintain any typical actions on the VSAM file again.

Readers interested in I/O performance should refer to the publications listed in the next section.

### **REFERENCES**

SAS Institute, Inc., *SAS Guide to VSAM processing, Version 8,* Cary, NC: SAS Institute Inc., 2000

Michael A. Raithel, WESTAT *Optimizing the Processing of VSAM Data Sets With The SAS System* SAS Institute, Inc. *Proceedings of the Twenty-Fourth Annual SAS Users Group International Conference, paper 302* Cary, NC: SAS Institute Inc, 1999

# **ACKNOWLEDGMENTS**

We would like to thank David Turgeon for translation of this paper. The original text was written in French.

SAS is a registered trademark or trademark of SAS Institute Inc. In the USA and other countries.® Indicates USA registration.

# **CONTACT INFORMATION**

Please direct any questions or feedback to either of the authors at

Claude Rhéaume Desjardins Financial Security Québec Canada Email: claude.rheaume@djsfc.com

Gilles Turgeon Telus Business Solutions Québec Canada Email: gilles.turgeon@telus.com